# **Notor Programmer with Lyall Plug** Motor Programmer with Lyall Plug DATASHEET **ATASHEE**

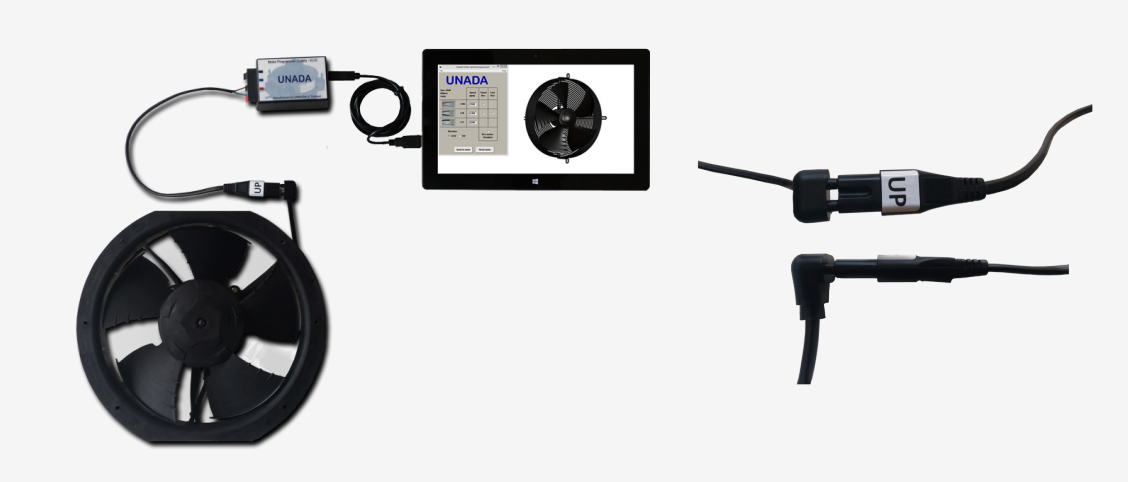

## UNADA APPLICATION PROGRAMMER FEATURES

- Program Speed, Direction, Upgrades.
- Interrogate motor.
- Program over the power cable simple procedure without compromise.

### INSTALLATION

UNADA

Installing the Unada motor configuration software is a 3 step process. Warning : Do not connect a motor to the programming box until all steps completed. In the event any step is unsuccessful please see fault finding guide at the bottom of this page.

Step 1 Install Interface Box Drivers

Power up and plug in the programming box, allow windows to automatically search for and install driver.

Step 2 Installing the Unada Configuration Software

2 Wire - UC Fly: https://s3-ap-southeast-1.amazonaws.com/unada-singapore/UnadaSandflyConfig.exe 2 Wire - UC+, UC 12 and UC Hi Speed: https://s3-ap-southeast-1.amazonaws.com/unada-singapore/ UnadaOneWayConfig.exe

 3 Wire - UC12, UC+, UC Hi Speed and UC1: https://s3-ap-southeast-1.amazonaws.com/unada-singapore/ UnadaMotorConfig.exe

 3 Wire - UC Max: https://unada-singapore.s3-ap-southeast-1.amazonaws.com/ UnadaMultistateMotorConfig.exe

### Download this file and save it to your preferred location.

Step 3 Running the Software 1) If not still connected, connect the interface box to PC/Tablet. 2) Run the config. Software You can now connect a Unada motor to the programming interface box.

# TROUBLESHOOTING

Step 1 Install Interface Box Drivers In the event that the driver does not install automatically it is possible to install it manually

Click the link https://drive.google.com/file/d/0B8fOaUZA05URZzVGQ1RSTU1uUXc/view?usp=sharing Choose "setup executable" from the comments column, which will pick the correct driver for your version of windows and follow the download and install prompts.

Step 2 Running the Software If an error messege appears when opening the config. software Close the motor config. dialogue box. Check the interface box is connected correctly both USB and power pack. Re-run config. software.